#### gesis Leibniz Institute for the Social Sciences

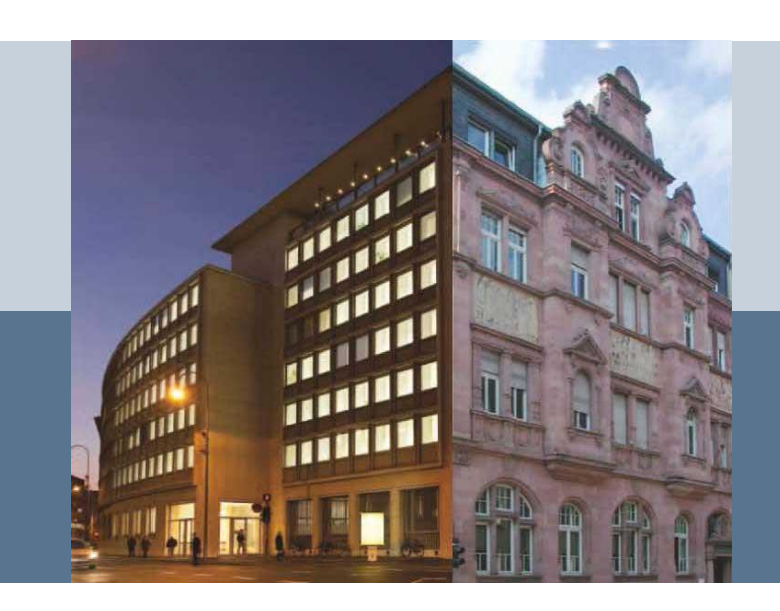

#### PIAAC Data Analysis in Stata: A practical guide

*Video 4: repest macro GESIS – Leibniz Institute for the Social Sciences*

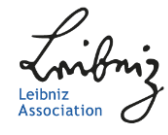

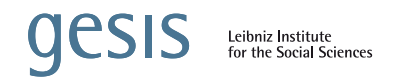

## In a Nutshell

Goal:

 $\blacksquare$  Practical guide for three existing tools to perform PIAAC data analysis in Stata

#### Target Group:

■ Researchers with some experience in Stata, but little or no experience on analysis of PIAAC data in Stata

#### Structure:

General overview of how the three tools work, as well as [sever](https://www.google.com/url?sa=i&rct=j&q=&esrc=s&source=images&cd=&ved=2ahUKEwjR7rTB0-PeAhWiSt8KHR0jB5YQjRx6BAgBEAU&url=https://www.convertwithcontent.com/web-marketing-in-a-nutshell/&psig=AOvVaw2fkoGe9-QRXpS-N-hfRncE&ust=1542826681774355)al exemplary analyses with the PIAAC data

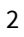

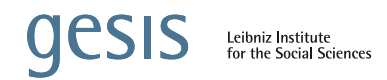

# *Video 4: repest macro*

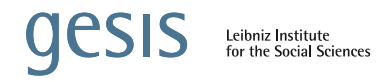

#### Repest macro: Overview

**Chapter 7 Analysing PIAAC Data with Stata** 

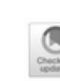

149

**François Keslair** 

Abstract This chapter explains the basics of analysing data from the Programme for the International Assessment of Adult Competencies (PIAAC) with Stata. It describes how to import the PIAAC datasets into Stata, gives an overview of the different categories of variables available in these datasets, and mentions a number of features of some types of variables about which users should be aware. The different types of missing values are explained. Routines frequently used with PIAAC datasets are presented using examples. Furthermore, the chapter is devoted to the use of plausible values variables and to the computation of imputation errors and sampling errors. In particular, it presents repest, a Stata ado file written to facilitate the analysis of international skills assessments, such as PIAAC.

Stata is an integrated statistical analysis package designed for research professionals. It is particularly well suited for analysing the Organisation for Economic Cooperation and Development's (OECD) Programme for the International Assessment of Adult Competencies (PIAAC) survey (OECD 2013, 2016b, c). Among existing statistical software packages, Stata stands out as it is designed to operate on one dataset at a time, using a dataset that has been previously loaded in memory. With a one-dataset survey such as PIAAC, it brings a simplicity of use and computation speeds difficult to find elsewhere. Moreover, Stata users can benefit from repest, a Stata ado file developed at the OECD and designed to facilitate the analysis of international skills assessments.

Stata works as a command-line-driven software. It also includes a graphic user interface. Commands can be run—one command at a time—from a prompt located below the results window. This makes the preliminary exploration of a dataset both simple and interactive, in particular, because another window is dedicated to displaying the list of all variables. Commands can be regrouped and saved in

E. Keslair ([5]) Organisation for Economic Co-operation and Development, OECD, Paris, France e-mail: francois.keslair@oecd.org

© The Author(s) 2020 D. B. Maehler, B. Rammstedt (eds.), Large-Scale Cognitive Assessment, Methodology of Educational Measurement and Assessment, https://doi.org/10.1007/978-3-030-47515-4\_7

Authors:

Francesco Avvisati and François Keslair

#### References:

- Avvisati, F. & Keslair, F. 2014. *REPEST: Stata module to run estimations with weighted replicate samples and plausible values*, Boston College Department of Economics, revised 06 Jan 2020.
- Keslair, F. (2020). Analysing PIAAC Data with Stata. In B. Rammstedt, D. Maehler (Eds.) *Large-Scale Cognitive Assessment*. Springer, Cham. p. 149-164.

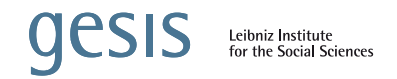

### repest macro: Installation

■ Install package:

```
ssc install repest, replace
```
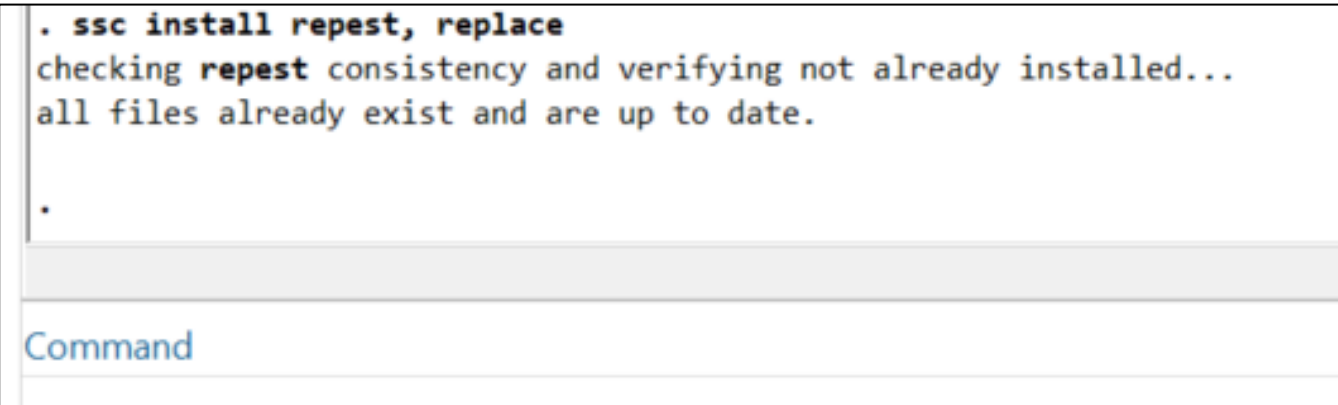

■ Data preparation: all variables names should be in lower cases:

```
rename * , lower
```
## repest macro: General syntax I

repest PIAAC [if] [in], estimate(command [, command options]) [repest options]

 $\blacksquare$  PIAAC: keyword to "activate" parameters associated with the PIAAC survey design

 $\rightarrow$  Weights, variance estimation, and plausible values are taken into account

- $\blacksquare$  if/in: enable sample restrictions
- command: (built-in) Stata command  $\rightarrow$  means, freq, summarize, corr
- command options: specifies command specific options
- **•** repest options: specifies all further options (see slides 8+9)

## repest macro: General syntax II

repest PIAAC [if] [in], estimate(stata:) command [, command options]) [repest options]

 $\blacksquare$  PIAAC: keyword to "activate" parameters associated with the PIAAC survey design

 $\rightarrow$  Weights, variance estimation, and plausible values are taken into account

- $\blacksquare$  if/in: enable sample restrictions
- command: e-class command (typically regression commands) → reg, logit, greg
- command options: specifies command specific options
- **•** repest options: specifies all further options (see slides 8+9)

## repest options I

repest PIAAC [if] [in], estimate(stata: command [, command options]) ( repest options]

1. by (variable): separate estimates over the categories of a specified variables

 $\rightarrow$  possible to estimate the average over certain categories

2. over (variable): jointly estimates over the categories of a specified variables

 $\rightarrow$  possible to test for differences between categories

3. results: keep, add, and combine estimation results

 $\rightarrow$  keep or add statistics calculated during estimation; create new results with the combine function

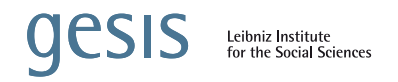

### repest options II

repest PIAAC [if] [in], estimate(stata: command [, command options]) ( repest options]

- 4. outfile: creates a Stata dataset containing estimation results  $\rightarrow$  outfile contains one observation per country
	- $\rightarrow$  results are not displayed in the Stata output window
- 5. display: displays results in Stata output window  $\rightarrow$  only necessary when "outfile" is specified

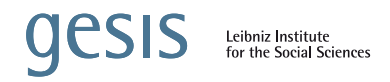

## Examples descriptive statistics

- I. Average years of education and literacy skills; overall and separately for men and women
- II. Dispersion of literacy skills  $(5<sup>th</sup>, 25<sup>th</sup>, 75<sup>th</sup>, 95<sup>th</sup>$  quantile); overall and for men between 16 and 34 years
- III. Percentages of respondent at each numeracy level; overall and for the employed population
- IV. Crosstable of numeracy skills (levels) and native language
- V. Correlations between literacy, numeracy, and problemsolving skills

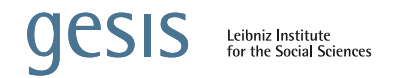

# Example I Average years of education and literacy

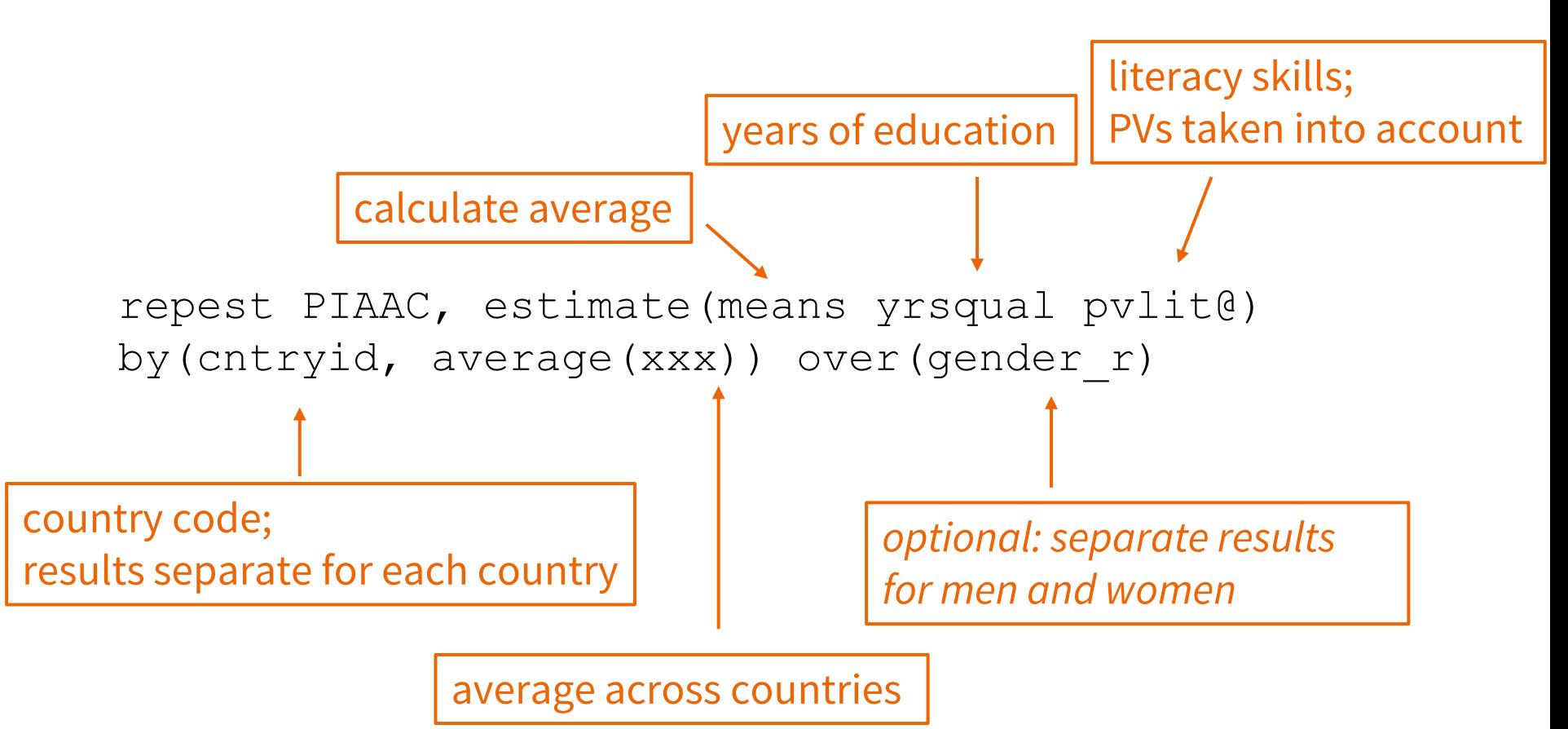

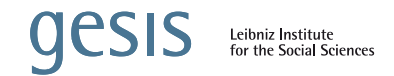

# Example II Dispersion of literacy skills

*Optional: results for men between 16 and 34 years*

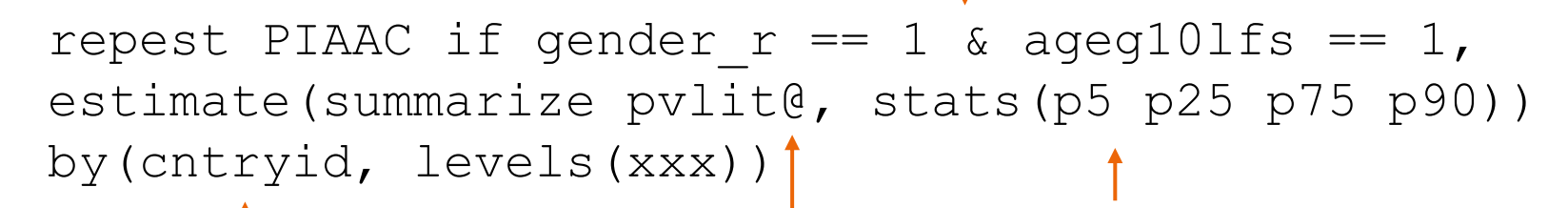

5<sup>th</sup>, 25<sup>th</sup>, 75<sup>th</sup>, 95<sup>th</sup> percentiles

country code; results

separate for each country literacy skills; PVs taken into account

results only reported for certain countries

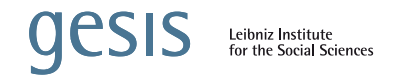

# Example III Numeracy levels

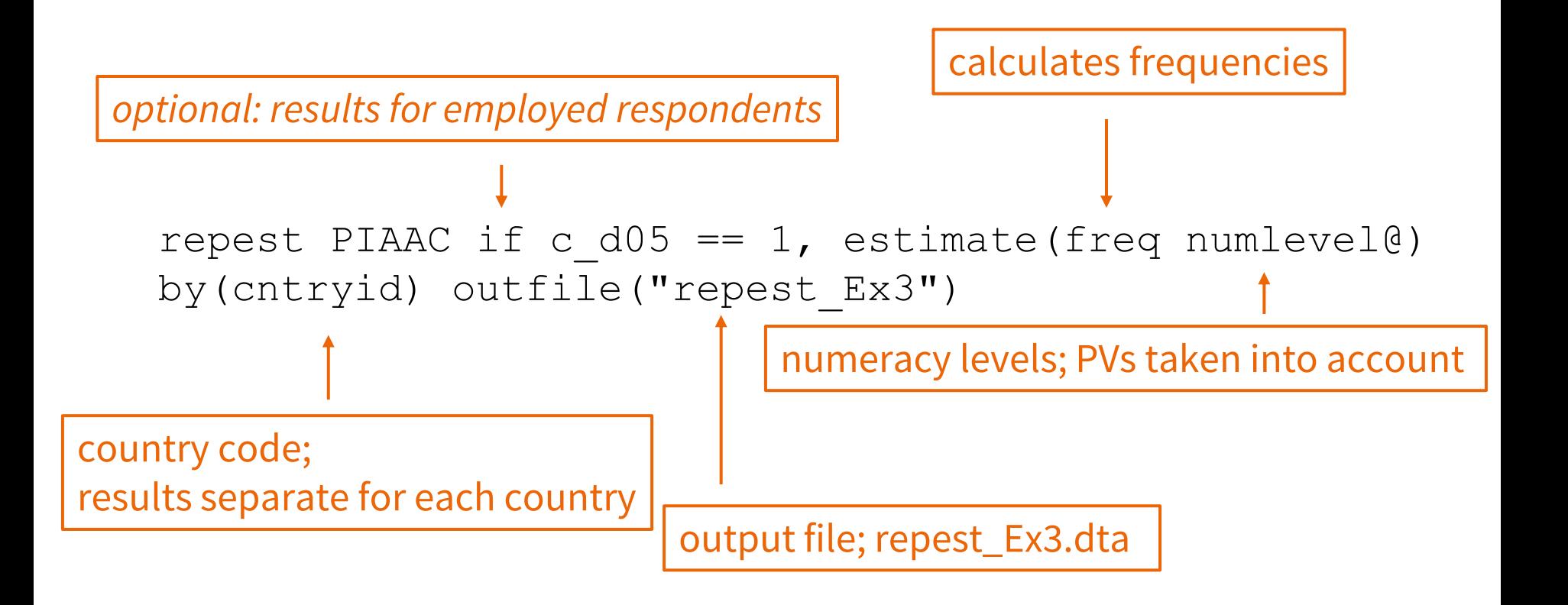

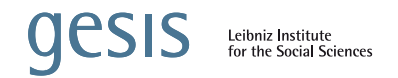

# Example IV a) Numeracy and native language

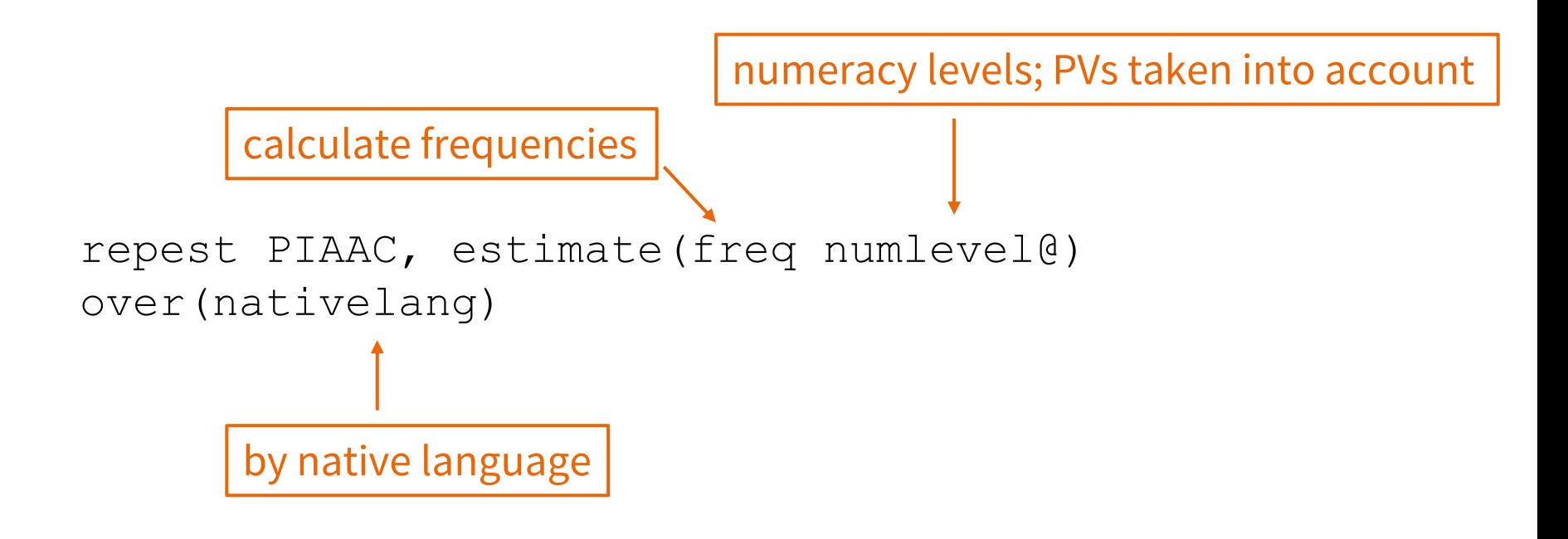

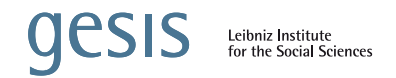

# Example IV b) Numeracy and native language

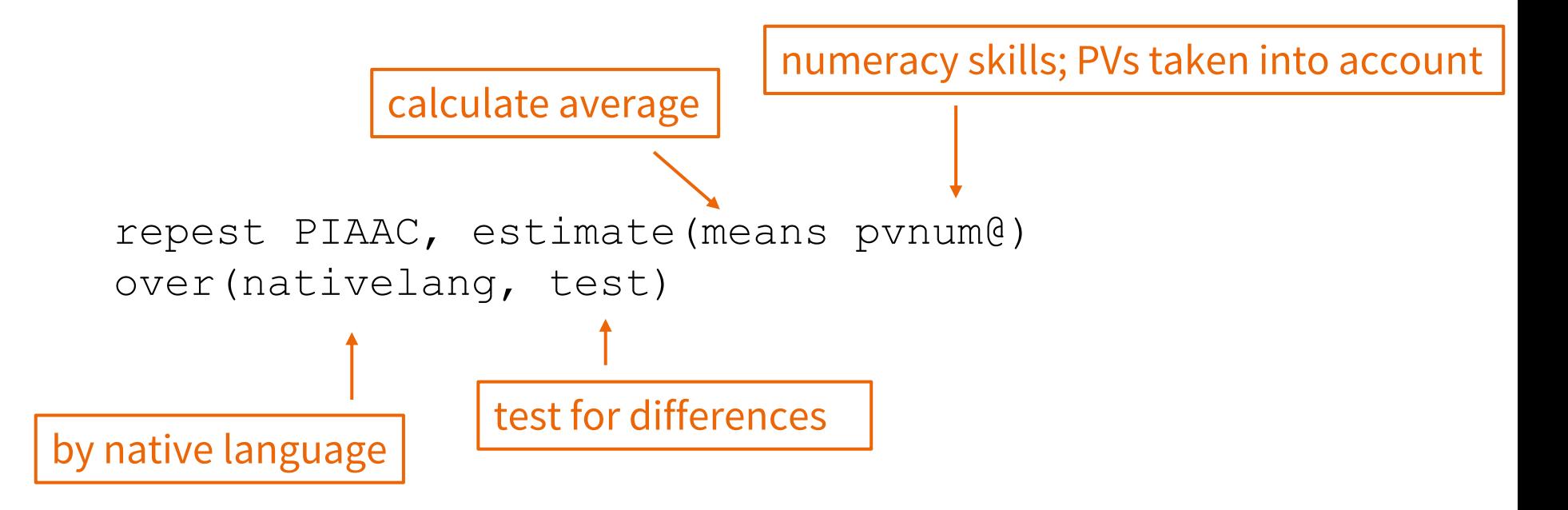

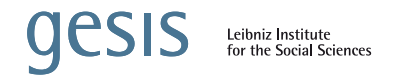

# Example V Correlations between skills

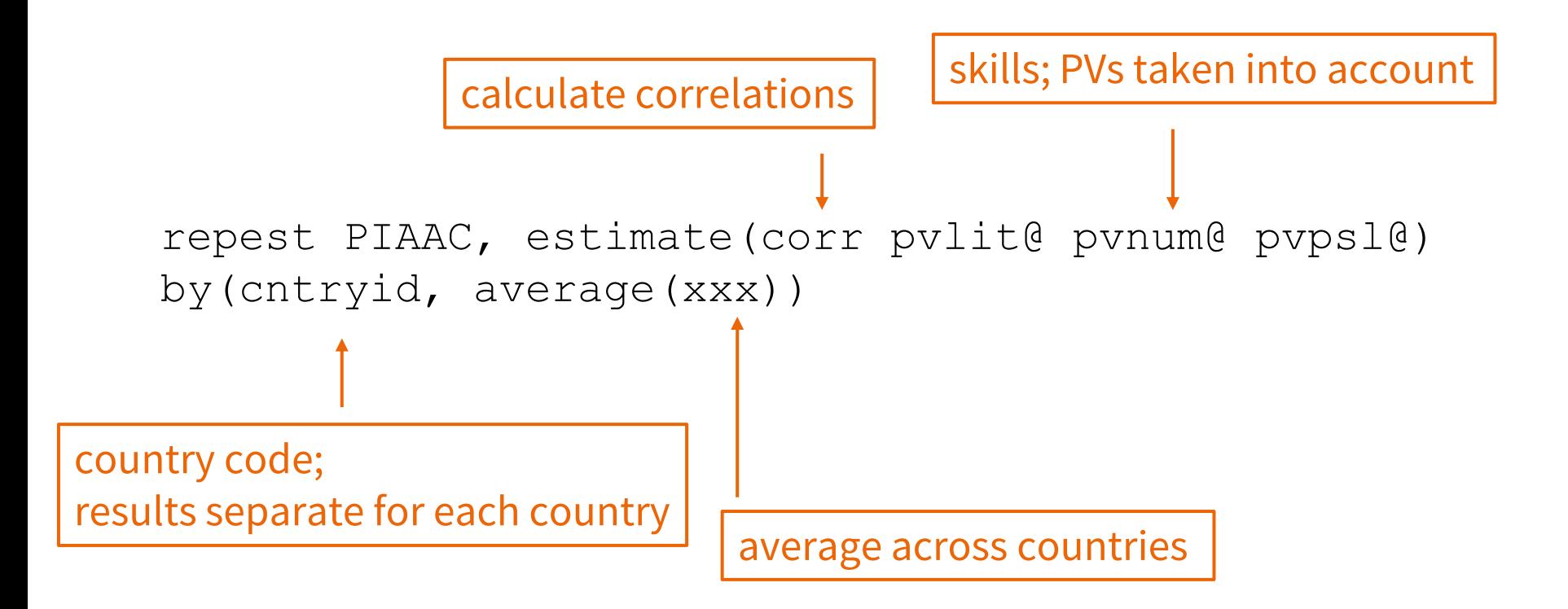

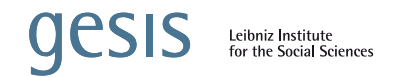

#### Let's go to Stata

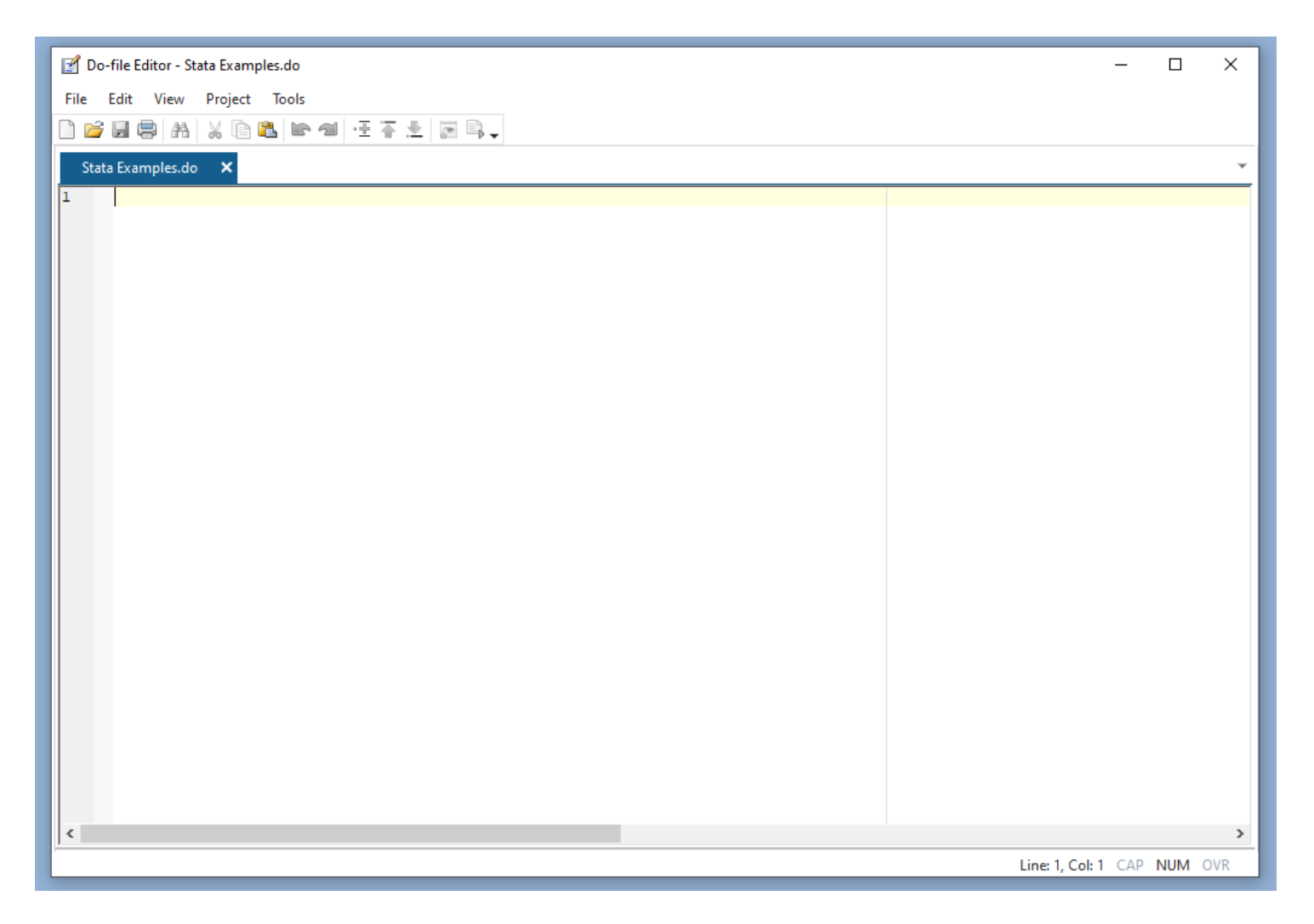

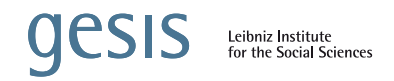

## Examples regression analyses

- I. Linear regression: Are age, gender, formal education, and computer experience in the workplace related to PS-TRE skills?
- II. Logistic regression: Do literacy skills and formal education determine participation in adult education for women between 35 and 54 years?

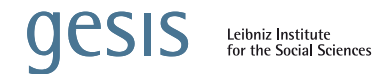

# Example I Linear Regression of PS-TRE skills

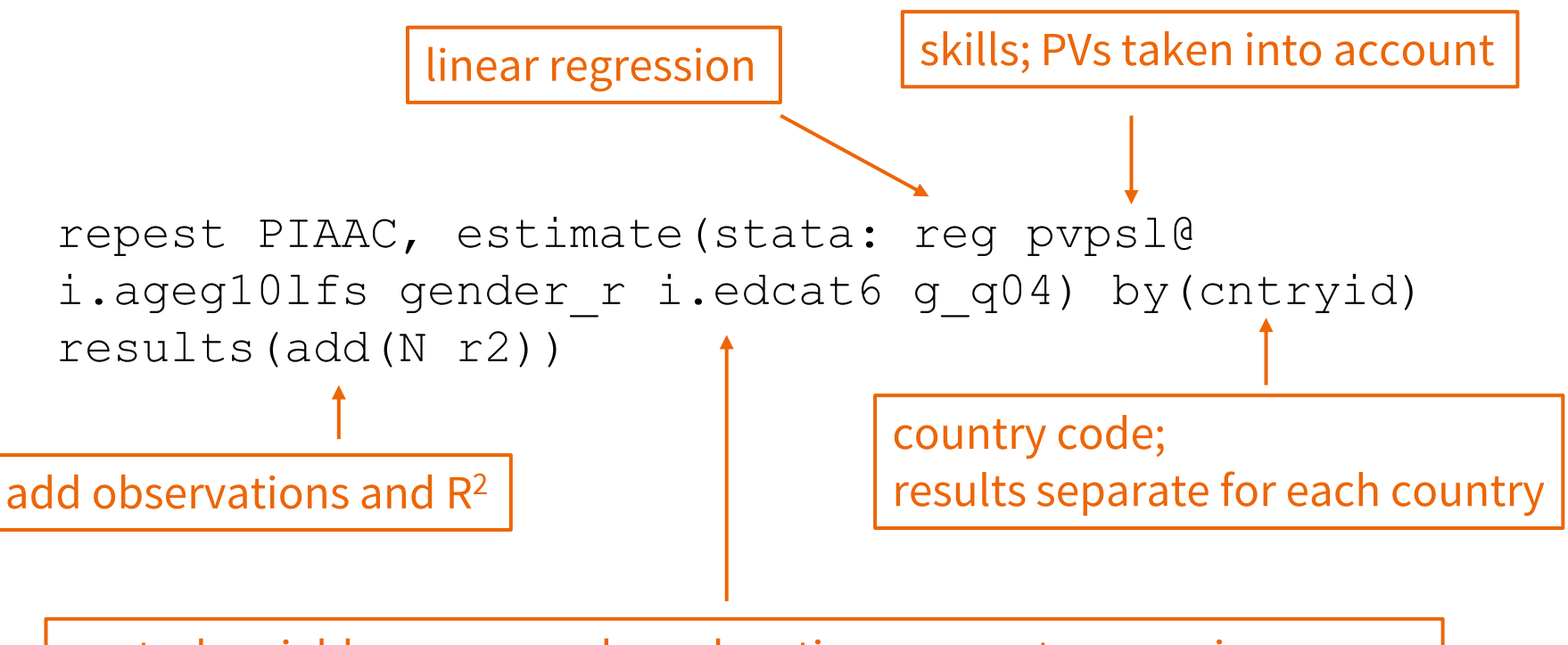

control variables: age, gender, education, computer experience

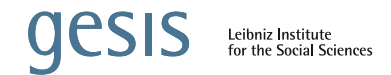

# Example II Logistic regression of training

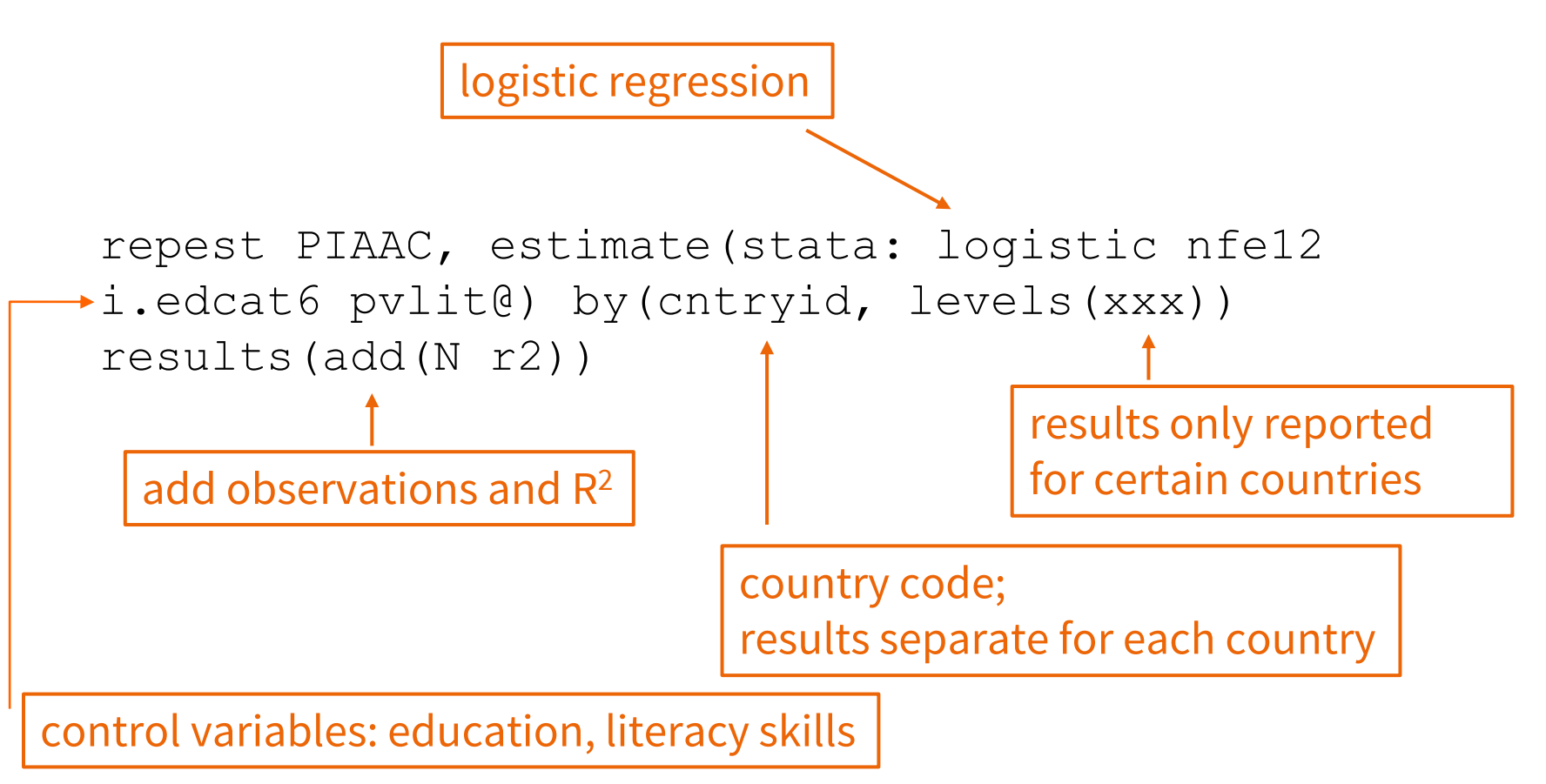

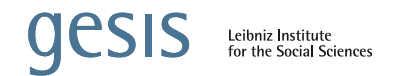

#### Let's go to Stata

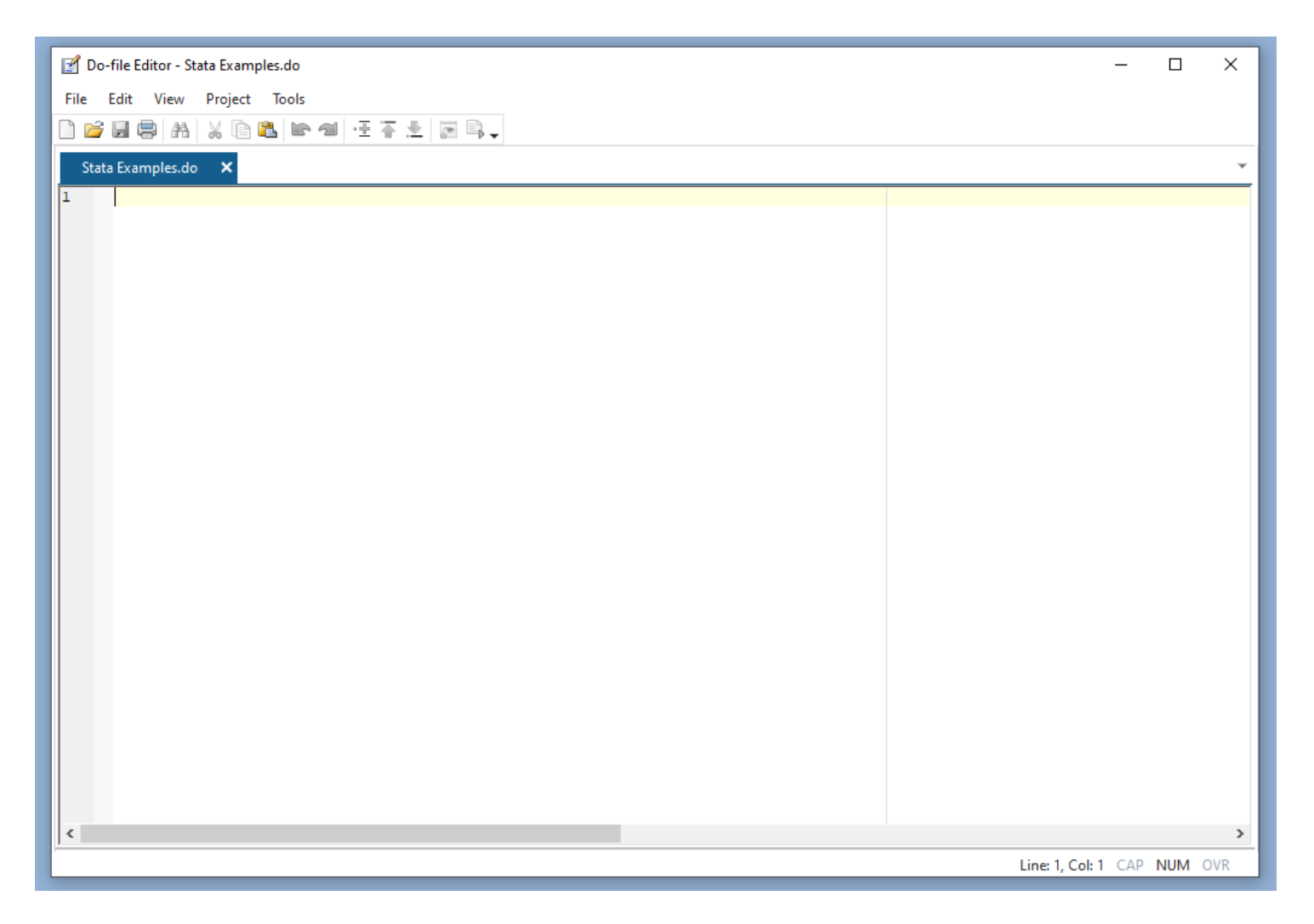

**OCSIS** Leibniz Institute<br>for the Social Sciences

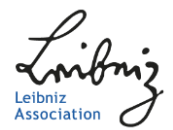